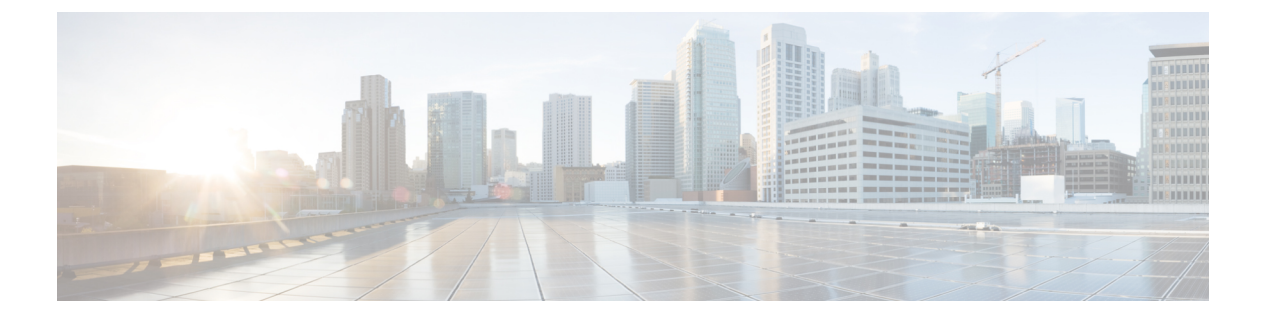

## 概要

この章では、Cisco HyperFlex システムのコンポーネントの概要を示します。

- Cisco [HyperFlex](#page-0-0) HX-Series System (1 ページ)
- Cisco HyperFlex HX-Series System [コンポーネント](#page-0-1) (1 ページ)
- Cisco HyperFlex HX-Series System [設定オプション](#page-2-0) (3 ページ)
- Cisco HyperFlex HX-Series System [管理コンポーネント](#page-3-0) (4ページ)
- Cisco HyperFlex Connect ユーザ [インターフェイスとオンライン](#page-4-0) ヘルプ (5 ページ)

# <span id="page-0-0"></span>**Cisco HyperFlex HX-Series System**

Cisco HyperFlex HX-Series System は、完全内包型の仮想サーバ プラットフォームを通じて、コ ンピューティング、ストレージ、ネットワークの 3 つのレイヤと強力な Cisco HX DataPlatform ソフトウェアツールを結合し、シングルポイント接続による簡素化された管理を実現します。 Cisco HyperFlex HX-SeriesSystem は、単一の UCS 管理ドメインに HX ノードを追加することに よってスケールアウトするように設計されたモジュラシステムです。このハイパーコンバージ ドシステムでは、ワークロードのニーズに基づいて、統合されたリソースのプールが提供され ます。

# <span id="page-0-1"></span>**Cisco HyperFlex HX-Series System** コンポーネント

- **Cisco HX** シリーズ サーバ— Cisco HyperFlexSystem を設定するには、次のいずれのサーバ も使用できます。
	- •コンバージドノード—全フラッシュ: Cisco HyperFlex HXAF240c M5、HXAF220c M5、 HXAF240c M4、HXAF220c M4.
	- コンバージドノード—ハイブリッド:CiscoHyperFlexHX240cM5、HX220cM5、HX240c M4、HX220c M4.
	- コンピューティング専用—Cisco B200 M3/M4、B260 M4、B420 M4、B460 M4、B480 M5、C240 M3/M4、C220 M3/M4、C480 M5、C460 M4、B200 M5、C220 M5、C240 M5.
- **Cisco HX Data Platform** HX DataPlatform は、次のコンポーネントで構成されています。
	- **Cisco HX Data Platform** インストーラ:ストレージ クラスタに接続されているサーバ にこのインストーラをダウンロードします。HXDataPlatformインストーラでは、Cisco UCS Manager 内にサービス プロファイルとポリシーが設定され、コントローラ VM の導入、ソフトウェアのインストール、ストレージクラスタの作成、およびVMware vCenter プラグインの更新が行われます。
	- ストレージ コントローラ **VM**:HX Data Platform インストーラを使用して、管理対象 ストレージ クラスタの各コンバージド ノードでストレージ コントローラ VM をイン ストールします。
	- **Cisco HX Data Platform Plug-in**:この統合 VMware vSphere インターフェイスは、ス トレージ クラスタ内のストレージをモニタおよび管理します。
- **Cisco UCS** ファブリック インターコネクト(**FI**)

ファブリック インターコネクトは、接続されている Cisco HX シリーズ サーバにネット ワークの接続性と管理機能の両方を提供します。

このドキュメントでは、購入して Cisco HyperFlex Systemの一部として導入された FI のこ とを **HX FI** ドメインとも呼んでいます。サポートされているファブリック インターコネ クトは次のとおりです。

- Cisco UCS 6200 シリーズ Fabric Interconnect
- Cisco UCS 6300 シリーズ ファブリック インターコネクト
- **Cisco Nexus** スイッチ

Cisco Nexus スイッチによって、高密度で設定可能なポートが提供され、柔軟なアクセス の展開と移行を実現できます。

図 **<sup>1</sup> : Cisco HyperFlex HX-Series System** コンポーネント詳細

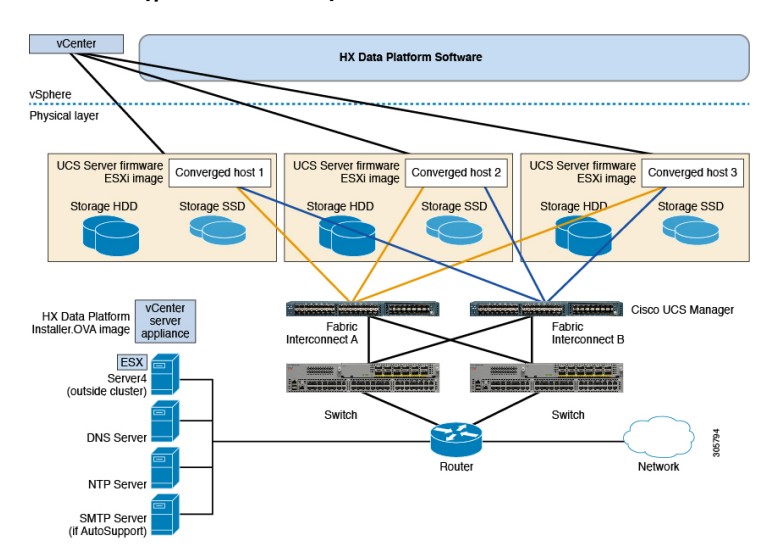

**2**

概要

# <span id="page-2-0"></span>**Cisco HyperFlex HX-Series System** 設定オプション

Cisco HyperFlex HX-Series System は、環境内でストレージおよびコンピューティング機能を拡 張するための柔軟でスケーラブルなオプションを提供します。CiscoHyperFlexSystemにさらに ストレージ機能を追加する場合は、単に Cisco HX シリーズ サーバを追加します。

(注)

**HX Cluster**は、HX シリーズ サーバのグループです。クラスタ内の各 HX シリーズ サーバは、 HX ノード またはホストと呼ばれます。

次の図に示すように、いずれかの方法で HX Cluster を設定できます。

#### **HX** クラスタの設定オプション

図 **<sup>2</sup> : Cisco HyperFlex** ハイブリッド **M5** 設定

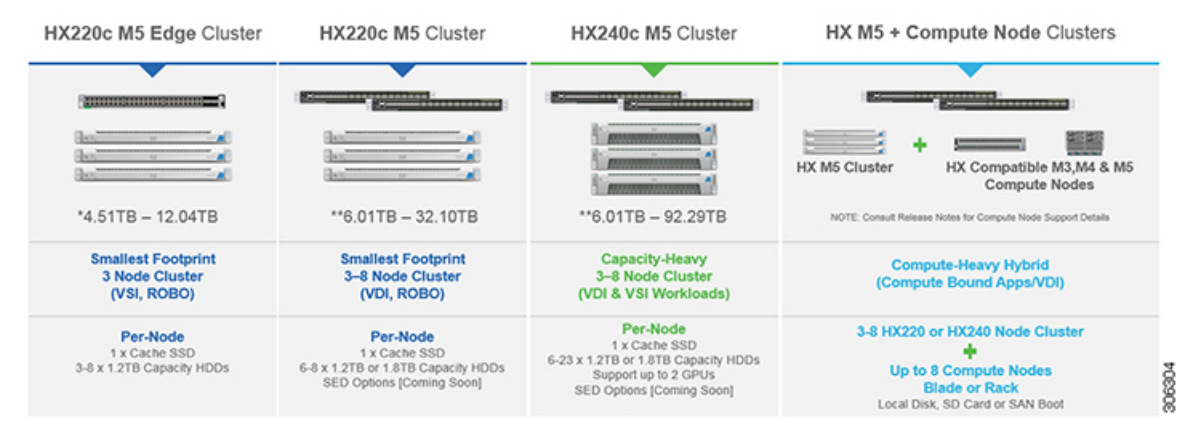

図 **<sup>3</sup> : Cisco HyperFlex** ハイブリッド **M4** 設定

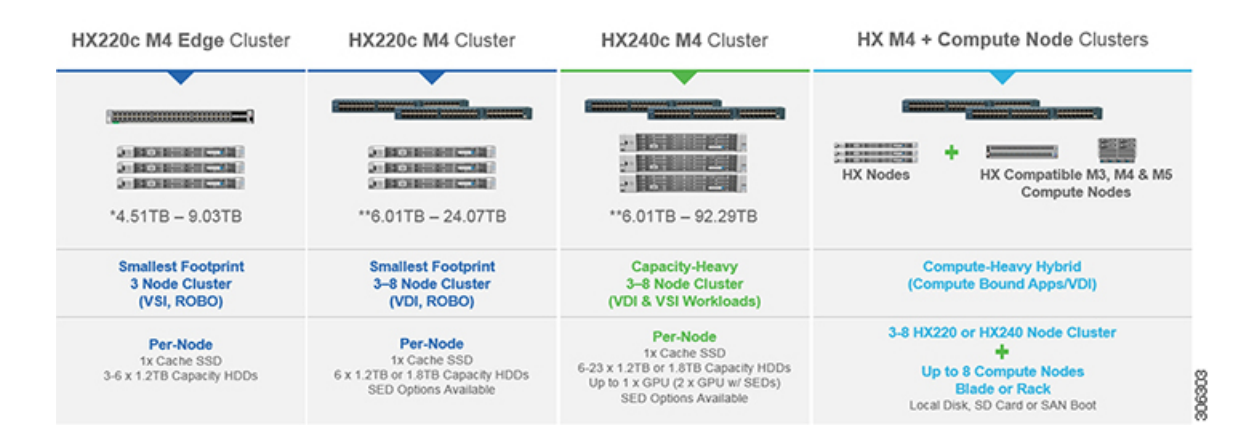

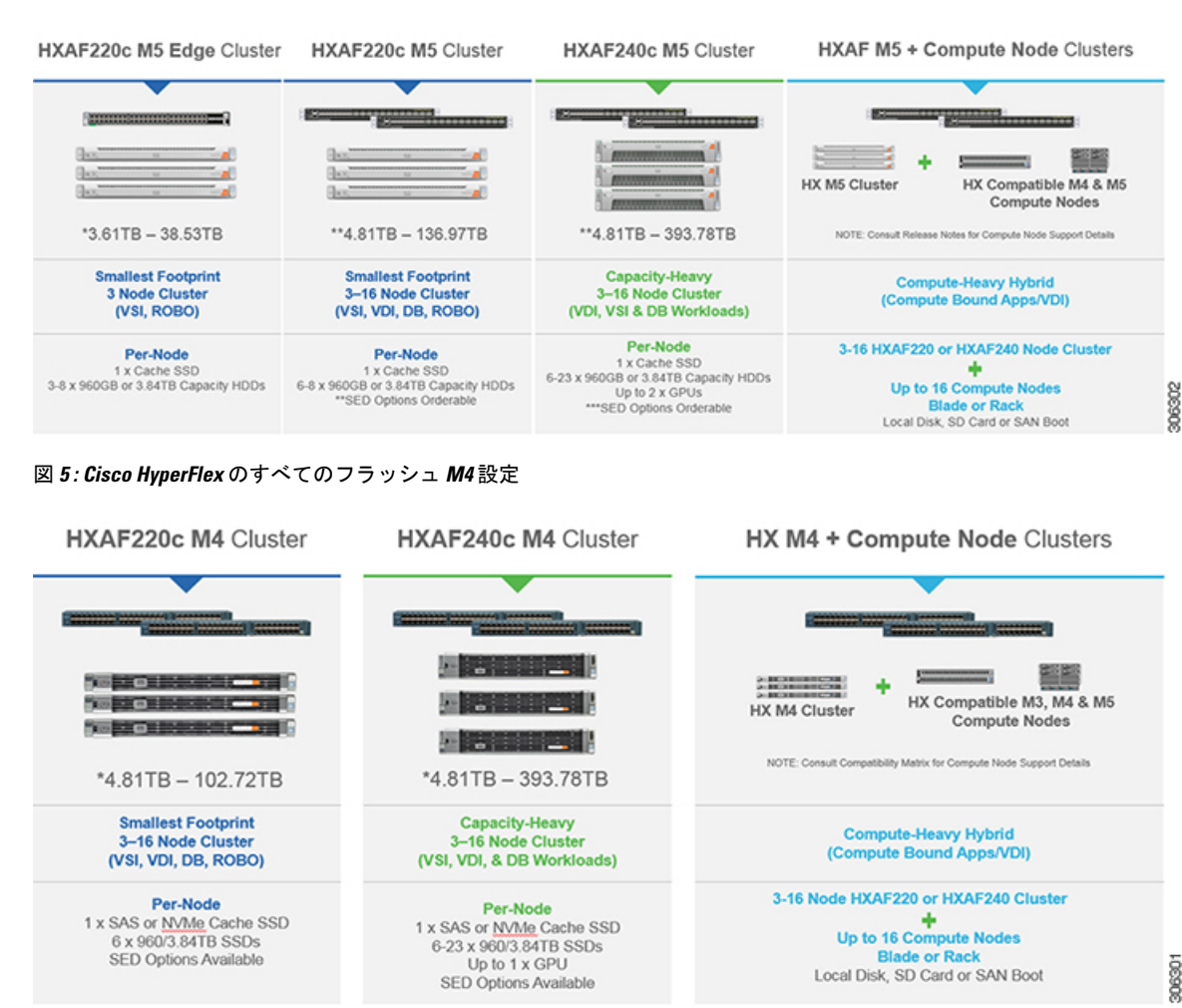

#### 図 **<sup>4</sup> : Cisco HyperFlex** のすべてのフラッシュ **M5** 設定

# <span id="page-3-0"></span>**Cisco HyperFlex HX-Series System** 管理コンポーネント

Cisco HyperFlex HX-SeriesSystem は、次のシスコ ソフトウェア コンポーネントを使用して管理 されます。

#### **Cisco UCS Manager**

Cisco UCS Manager は、ファブリック インターコネクトのペア上に存在する組み込みソフト ウェアで、Cisco HX シリーズ サーバのすべての設定機能と管理機能を備えています。UCS Managerにアクセスする最も一般的な方法は、Webブラウザを使用してGUIを開くことです。 UCS Manager は、ロールベース アクセス コントロールをサポートしています。

2つの Cisco UCS ファブリック インターコネクト (FI) 間で設定情報を複製して、高可用性ソ リューションを実現します。一方の FI が使用不可能になっても、もう一方が代わりを務めま す。

概要

**4**

UCS Manager の主な利点は、ステートレス コンピューティングの概念です。HX Clusterの各 ノードには設定情報が保持されていません。たとえば、MACアドレス、UUID、ファームウェ ア、BIOS 設定はすべて、サービス プロファイルの UCS Manager で設定され、すべての HX シ リーズサーバに均一に適用されます。これにより、一貫性のある設定が得られ、再利用しやす くなります。新しいサービス プロファイルは数分のうちに適用できます。

### **Cisco HX Data Platform**

Cisco HX Data Platformは、シスコ サーバをコンピューティングとストレージ リソースの単一 プールに変換するハイパーコンバージドソフトウェアアプライアンスです。これにより、ネッ トワーク ストレージの必要性がなくなり、VMware vSphere およびその既存の管理アプリケー ションと緊密に統合し、シームレスなデータ管理エクスペリエンスが提供されます。また、ネ イティブ圧縮と重複排除によって、VM に占有されている記憶域が削減されます。

HX Data Platformは、vSphere などの仮想化プラットフォームにインストールされます。これ は、仮想マシン、アプリケーション、データ用のストレージを管理します。インストール時 に、ユーザが Cisco HyperFlex HX Clusterの名前を指定すると、HX DataPlatformによって各ノー ドにハイパーコンバージド ストレージ クラスタが作成されます。ストレージを増やす必要が あり、HX Clusterにノードを追加する場合、HX DataPlatformは追加のリソース全体でストレー ジの平衡化を行います。

### **VMware vCenter** 管理

Cisco HyperFlex Systemは、VMware vCenter ベースの管理を備えています。vCenter サーバは、 仮想化環境をモニタするために開発されたデータセンター管理サーバアプリケーションです。 HX DataPlatform にも事前設定済みの vCenterServer からアクセスして、すべてのストレージの タスクを実行します。vCenter は、VMware vMotion、DRS、HA、および vSphere レプリケー ションなどの主なキー共有ストレージ機能をサポートします。VMware スナップショットおよ びクローニング機能に代わって、より拡張性の高いネイティブの HX Data Platform スナップ ショットとクローンが使用されます。

HX DataPlatformにアクセスするには個別のサーバにvCenterがインストールされている必要が あります。vCenter には、管理者のラップトップまたは PC にインストールされている vSphere クライアントからアクセスします。

# <span id="page-4-0"></span>**Cisco HyperFlex Connect** ユーザ インターフェイスとオン ライン ヘルプ

Cisco HyperFlex Connect(HX Connect)は、Cisco HyperFlex へのユーザ インターフェイスを提 供します。これは、左側の [Navigation] ペインと右側の [Work] ペインの 2 つの主要なセクショ ンに分かれています。

### Ú

重要 HX Connect でほとんどの操作を実行するには、管理者権限が必要です。

#### 表 **<sup>1</sup> : Header Icons**

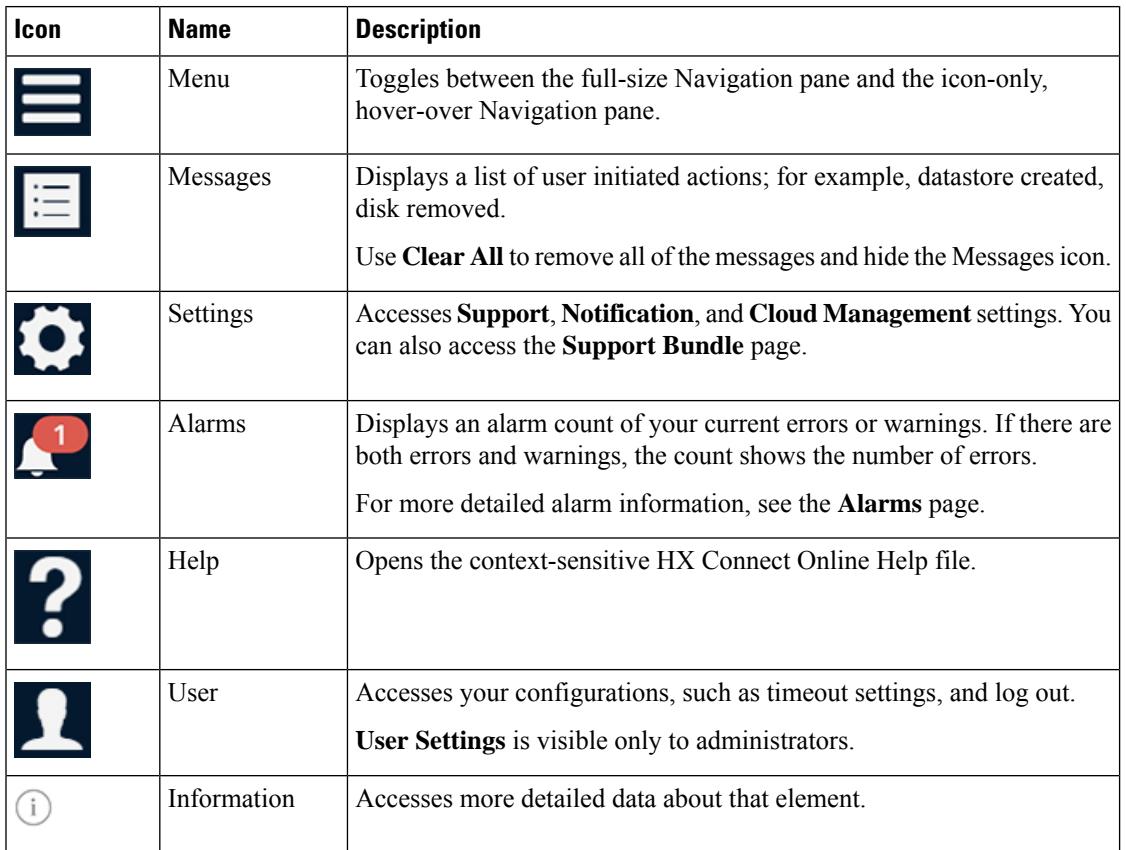

オンライン ヘルプにアクセスするには:

- A particular page in the user interface, click **Help** in the header.
- A dialog box, click **Help** in that dialog box.
- A wizard, click **Help** in that wizard.

### **Table Header Common Fields**

Several tables in HX Connect provide one or more of the following three fields that affect the content displayed in the table.

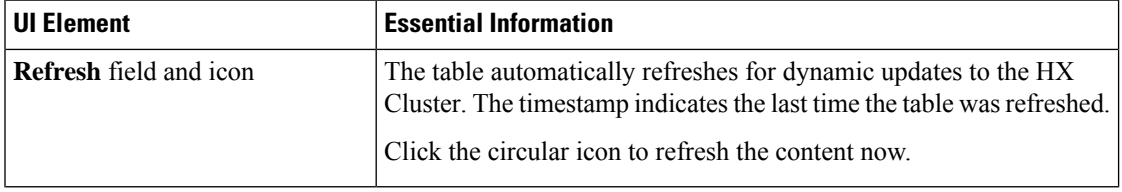

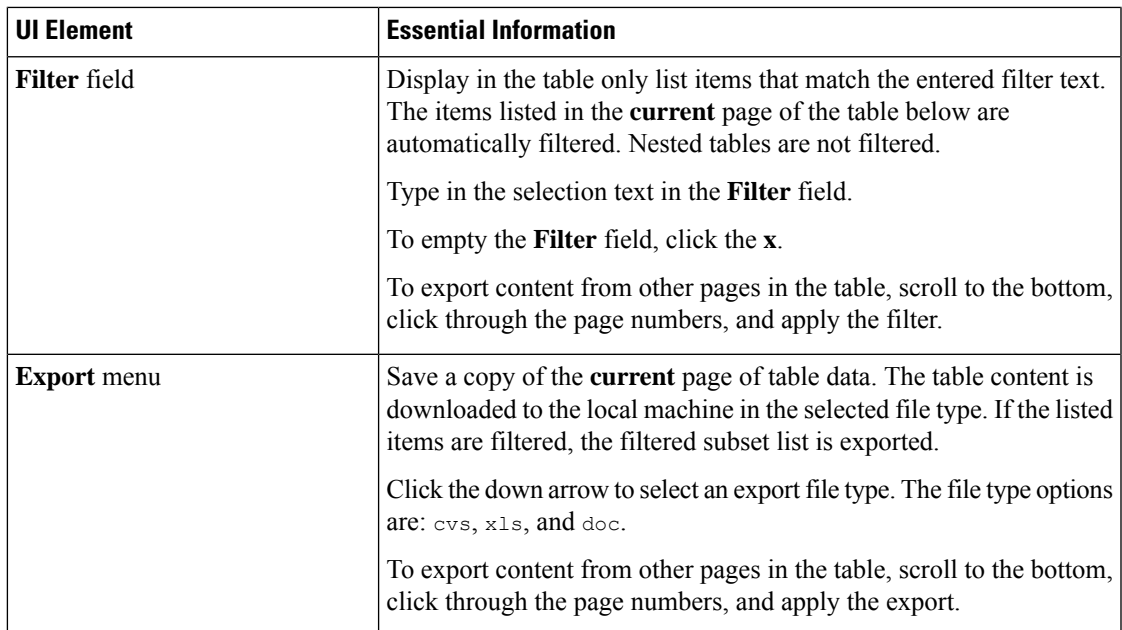

## **Dashboard Page**

Ú

**Important**

If you are a read-only user, you may not see all of the options available in the Help. To perform most actions in HyperFlex (HX) Connect, you must have administrative privileges.

Displays a status summary of your HX storage cluster. This is the first page that you see when you log in to Cisco HyperFlex Connect.

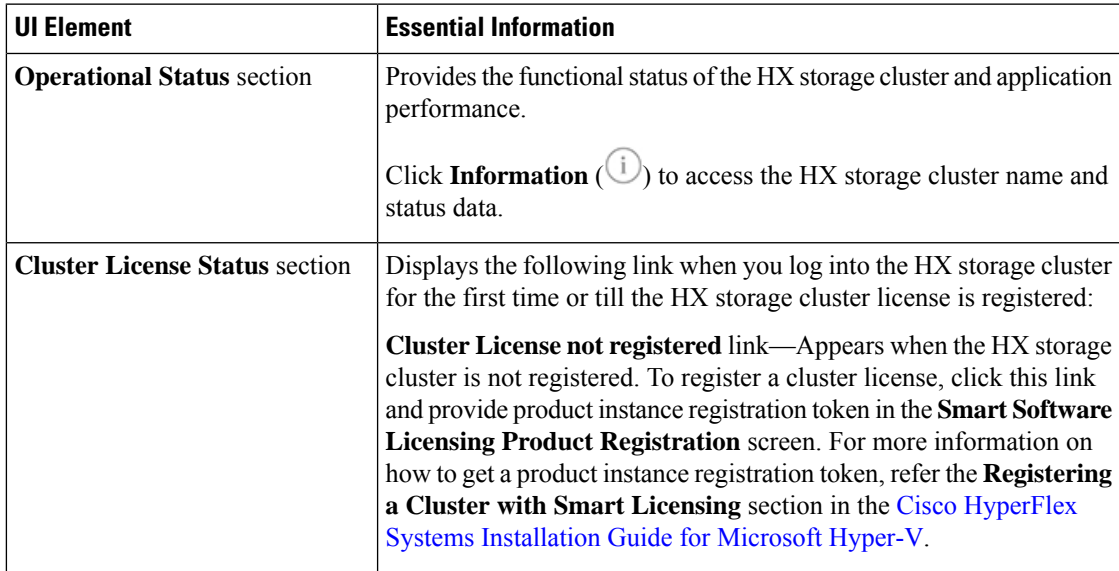

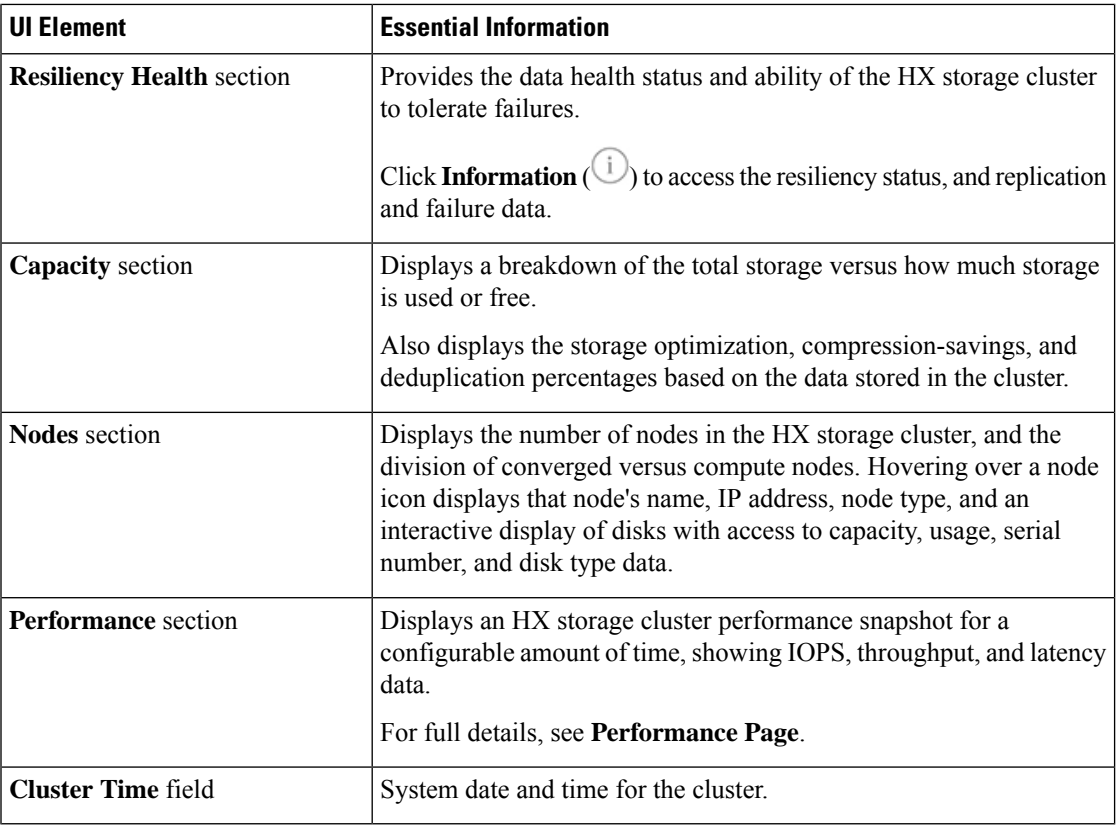

## **Table Header Common Fields**

Several tables in HX Connect provide one or more of the following three fields that affect the content displayed in the table.

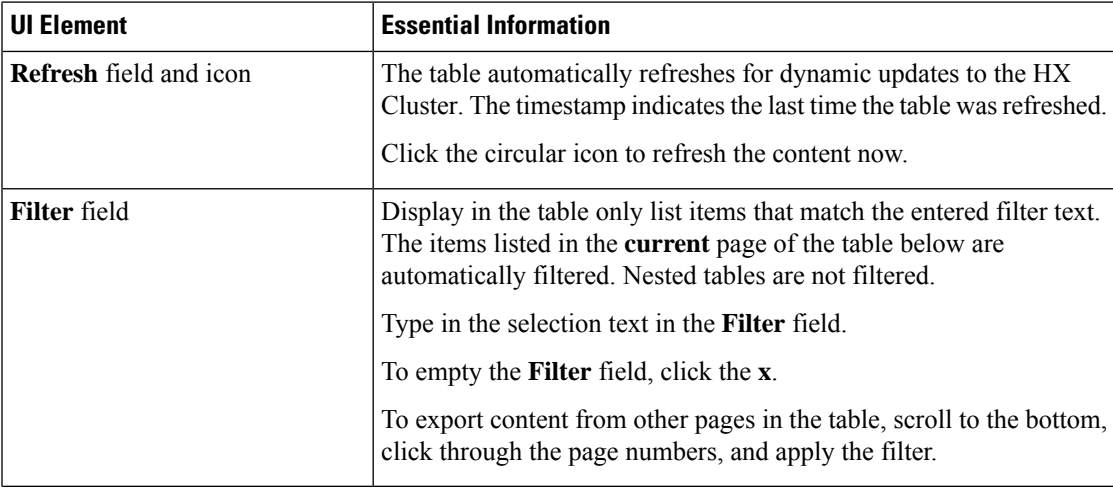

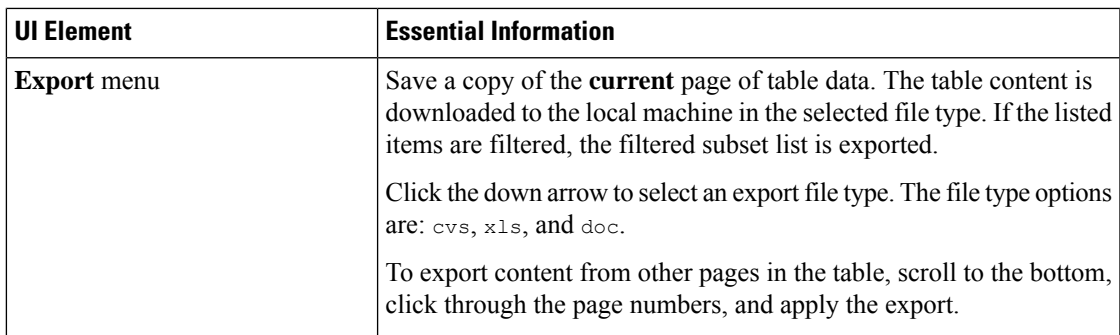

## **[Operational Status]** ダイアログボックス

HX ストレージ クラスタとアプリケーション パフォーマンスの機能の状態を示します。

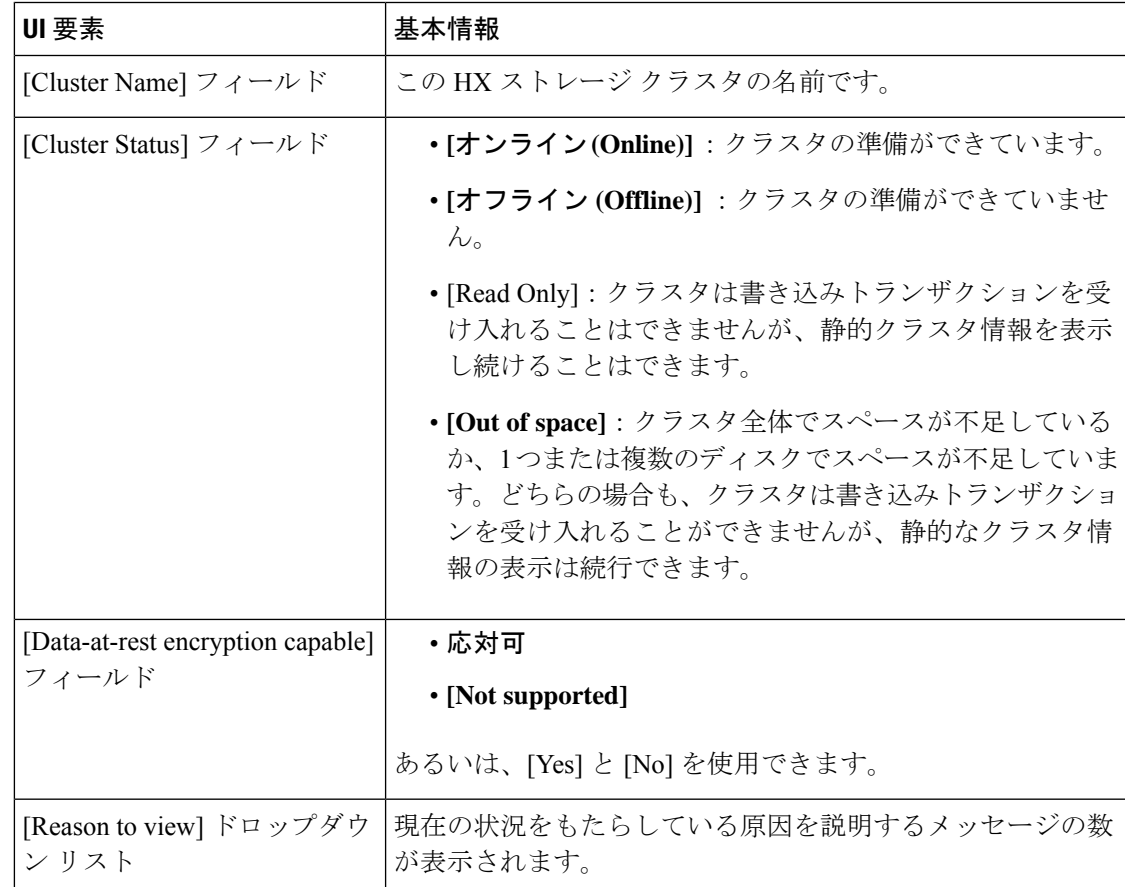

[閉じる (Close) ] をクリックします。

## **[Resiliency Health]** ダイアログボックス

データのヘルス ステータスと、HX ストレージ クラスタの耐障害性を示します。

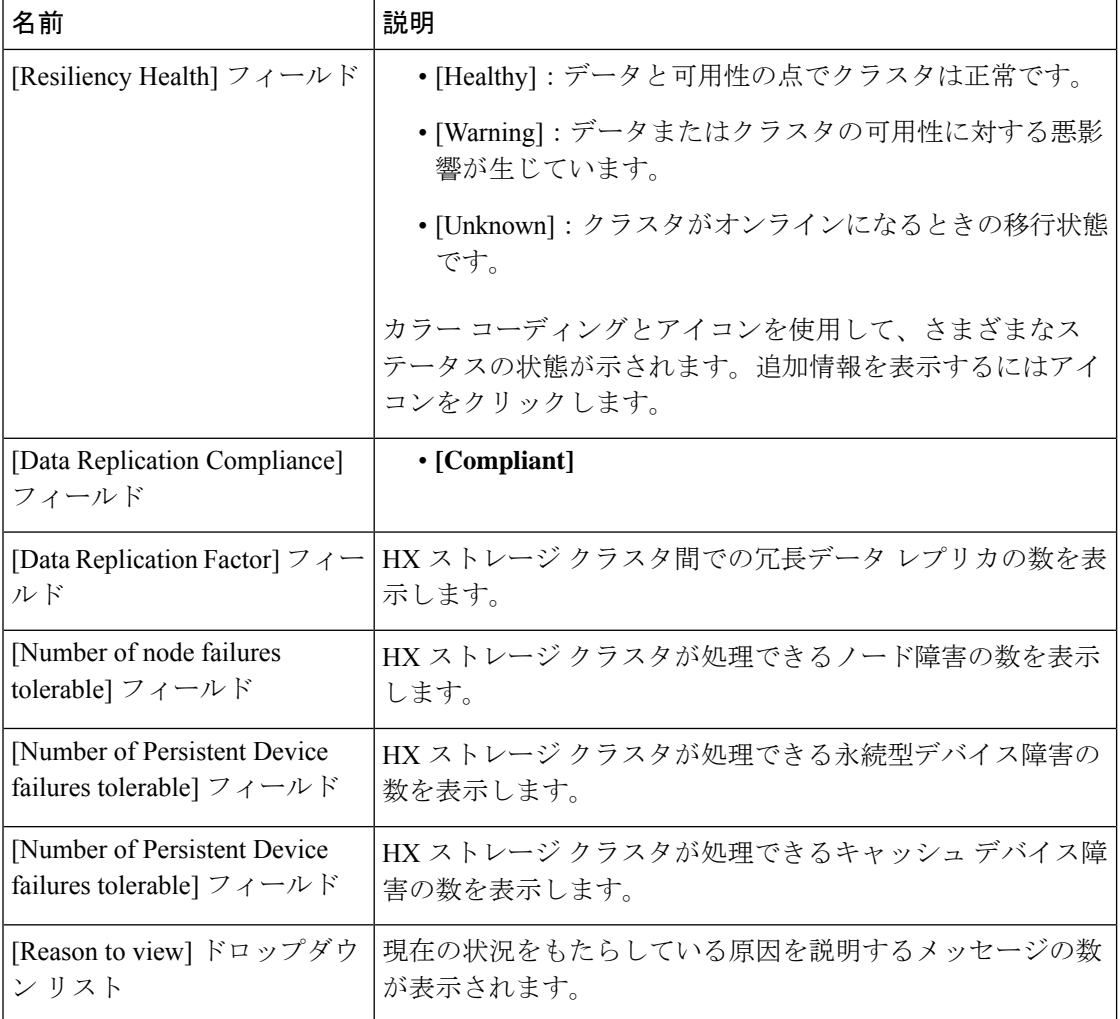

[閉じる (Close) ] をクリックします。

概要 |

**10**

概要